Você está logado como: GC

PDúvidas Perfil Alterar Senha DSair

## **Consulta Estoque Escola**

Permite que o usuário (Escola) realize o acesso no Menu.

Acesse **> Menu Serviços Escolares > Alimentação Escolar > Operações de Alimentação >** *Consulta Estoque Escola.*

## JU Secretaria Escolar Digital

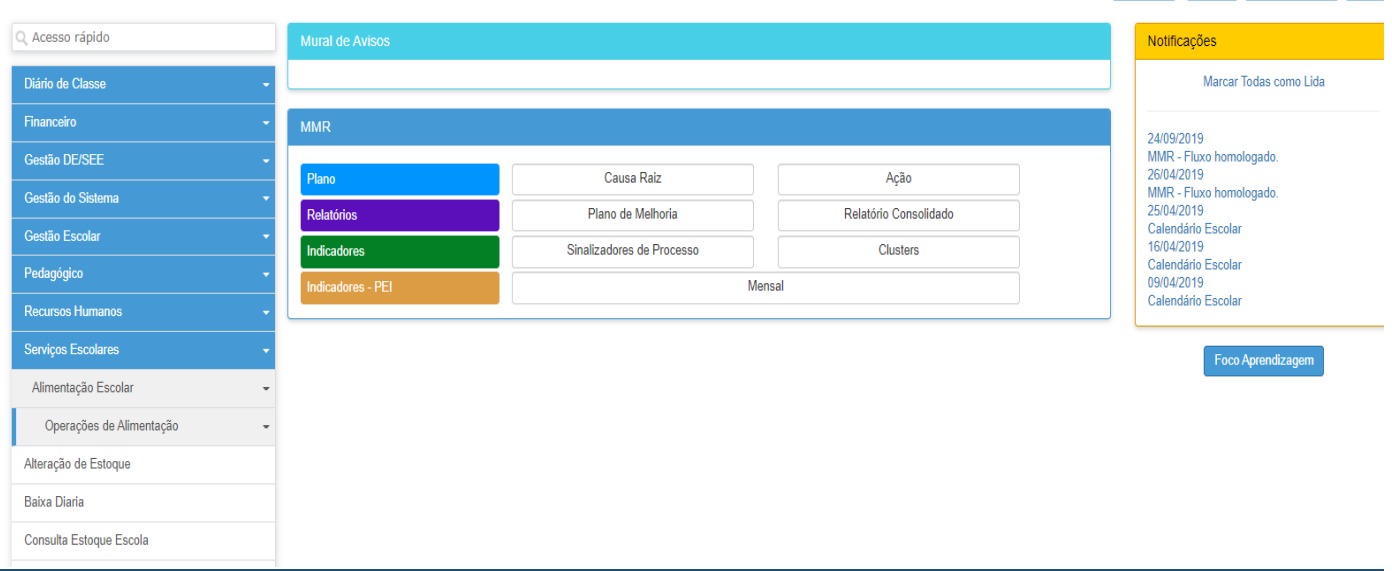

## $\rightarrow$  Sistema abre nova tela para realizar a Pesquisa.

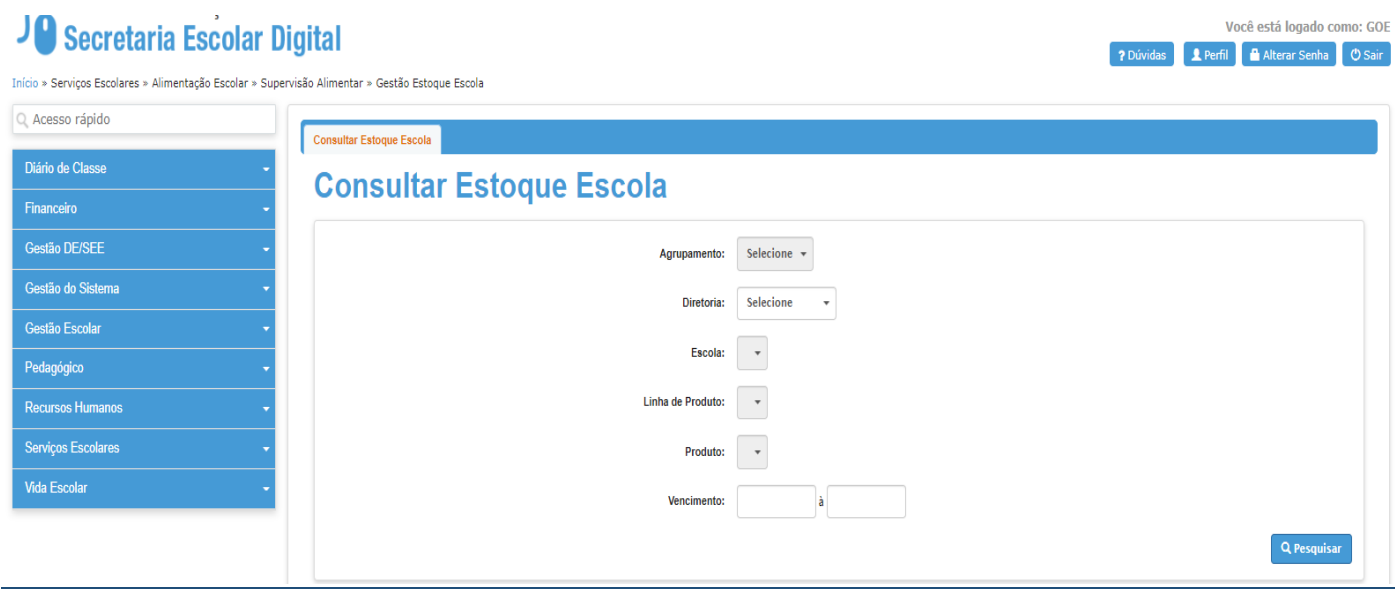

→ Caso o usuário selecionar o botão pesquisar e não selecionar um período, o sistema informa com uma mensagem na tela que o processo poderá demorar muito.

Selecionar botão "**Não".**

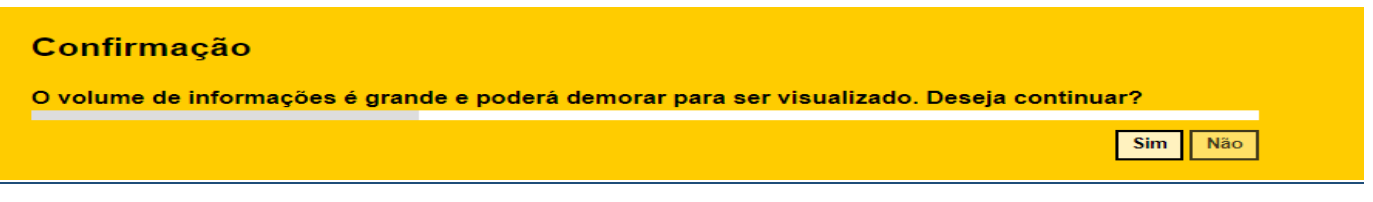

 $\rightarrow$  Sistema volta para tela principal.

→ Usuário deve preencher todos os campos, e selecionar botão pesquisar.

**Obs.**: O campo vencimento são datas de um período do produto a vencer.

 $\rightarrow$ Sistema informa o resultado da pesquisa na tela.

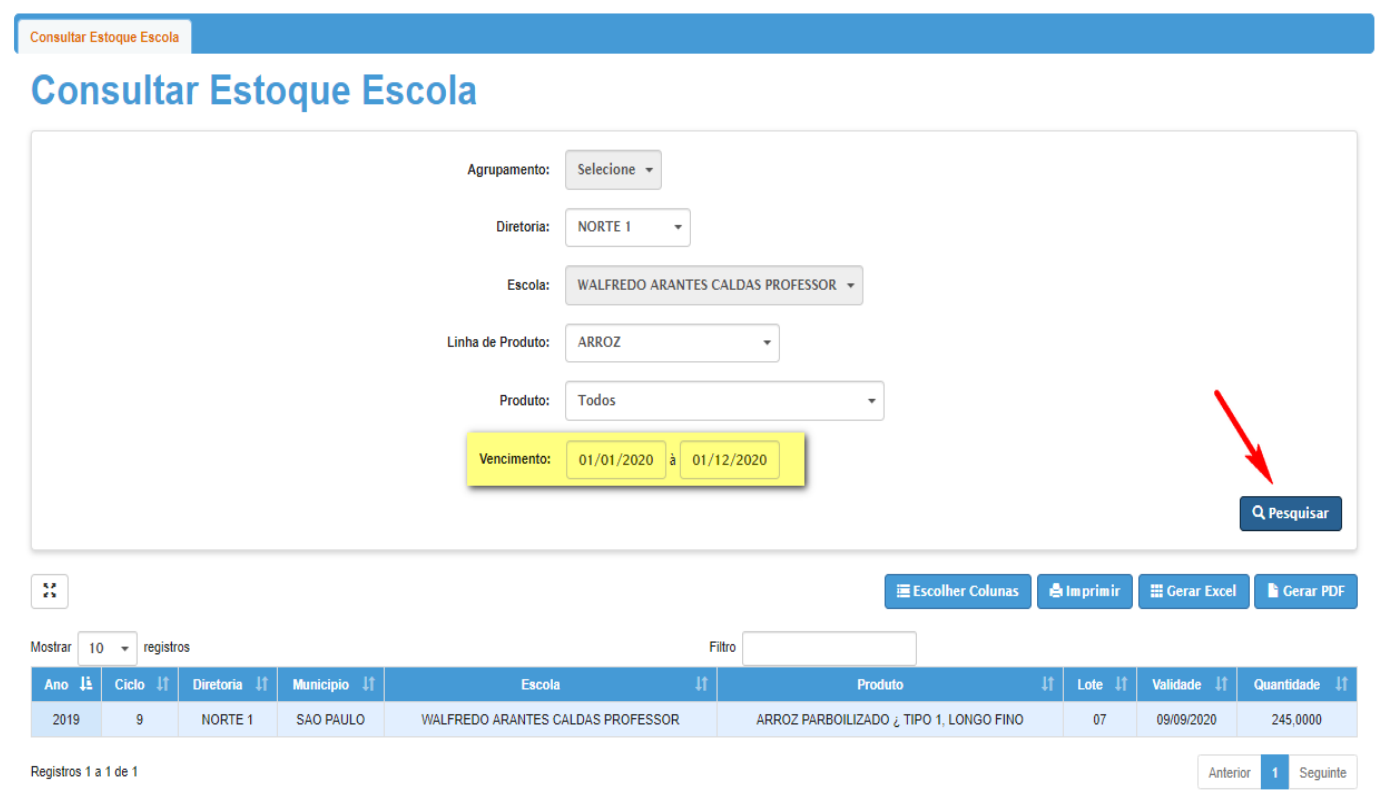

 $\rightarrow$  Usuário pode pesquisar sem inserir uma data de vencimento.

 $\rightarrow$  Sistema informa o resultado da pesquisa na tela, após informar os campos mencionados conforme figura abaixo:

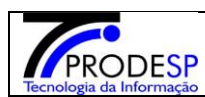

Consultar Estoque Escola

![](_page_2_Picture_52.jpeg)

Caso o usuário selecionar um período de vencimento maior que um 1 ano:

![](_page_2_Picture_53.jpeg)

 $\rightarrow$  Sistema informa mensagem na tela que o período da pesquisa por vencimento está maior que 1 ano.

![](_page_2_Picture_54.jpeg)

Após resultado da pesquisa, o usuário poderá utilizar o campo filtro digitando as 3 primeiras letras ou números.

![](_page_3_Picture_20.jpeg)

## **Exemplo.:**

![](_page_3_Picture_21.jpeg)